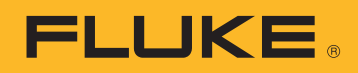

UYGULAMA NOTU

# Güç kalitesi verisini indirme, analiz etme ve raporlama

Tesisinizdeki enerji tüketimi veya güç kalitesi sorunlarını anlamaya çalışırken verilere ihtiyacınız vardır. Ölçümler uygun veri biçimidir, ancak o verileri kullanışlı bilgilere dönüştürmeniz gerekir. Bu işlem genellikle analiz ve raporlama olarak adlandırılır. Analiz, ham verileri alır ve güç şebekesinde veya tesiste yaşananlar hakkında bir "anlatı" haline getirir ve raporlama işlevi, anlatıyı üzerinde çalışılabilecek bilgilere dönüştürür.

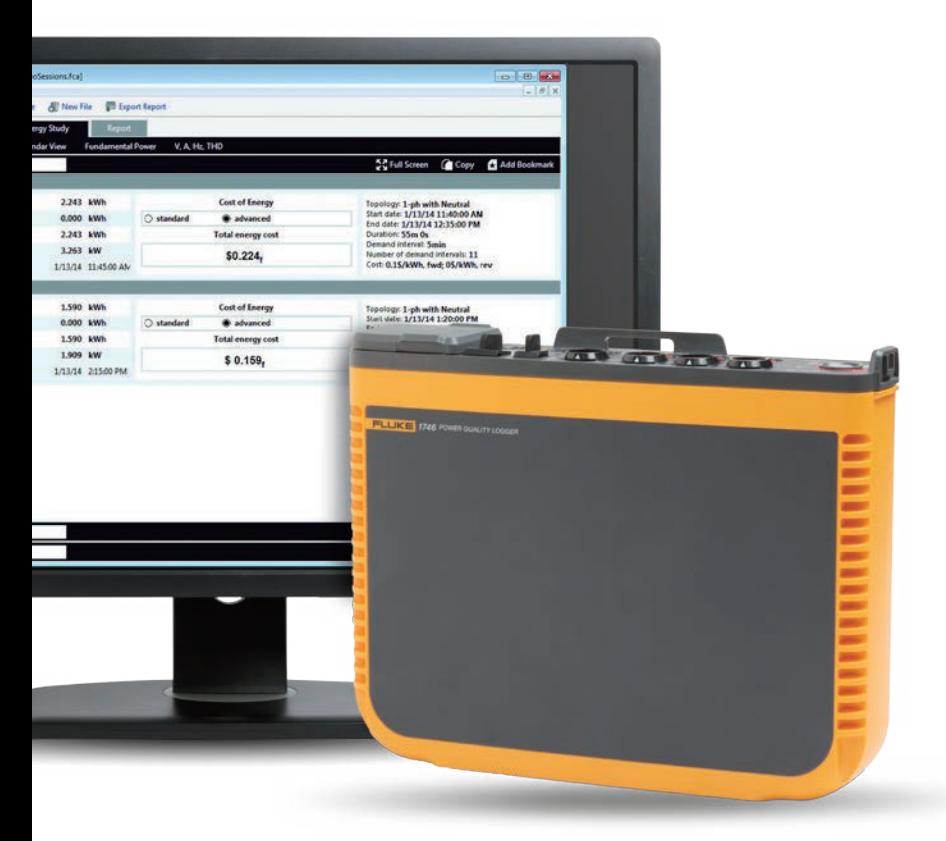

Bu analizi gerçekleştirirken, yalnızca enerji tüketimi veya güç kalitesi uzmanları tarafından değil, birçok insan tarafından anlaşılabilecek bilgiye sahip olmak önemlidir. Genellikle, teknisyenlerin ve mühendislerin analizlerini çeşitli şekillerde açıklamalarını gerektiren belirli bir senaryoda birden fazla kişi yer alır. Örneğin, bir elektrik santrali için çalışıyorsanız ve bir müşteriden aralıklı güç hakkında bir şikayet alıyorsanız, sorunun basitleştirilmiş, hızlı yanıtını ve çözümünü isteyecektirler.

Bilgileri paylaşarak, müşteriye sorunu bulduğunuz ve bir çözümünüz olduğu konusunda güvence verebilirsiniz. Bu beş adım, analiz ve raporlama sürecini basitleştirmeye ve otomatikleştirmeye yardımcı olur:

### **1. Veri indirme**

Bu, cihaza USB kablosu, Ethernet kablosu veya kablosuz bağlantı kullanarak bağlanmayı gerektirebilir. Bundan farklı olarak, verileri bir USB sürücüsüne veya SD kartı gibi harici bir aygıta aktarmak mümkün olabilir. Özellikle kablosuz indirme ve USB sürücüsü seçenekleri uygundur ve veri toplamada daha fazla esneklik sağlar.

#### **2. Temel bilgi düzenleme**

Temel bilgi şunları içerir:

- Verilerin toplandığı siteye bir referans
- Ölçüm işleminin sebebinin kısa bir açıklaması
- Kullanılan akım ölçüm uçlarının veya diğer aksesuarların ayrıntıları da dahil olmak üzere cihazın ayrıntıları ve cihaz ayarları
- Şunları içeren ölçüm ayarları:
	- Nominal gerilim ve frekans
	- Devre türü (tek veya üç faz, delta veya wye)
	- Ölçüm işleminin başlama ve bitiş tarihi ve saati
	- Seçilen ölçüm ortalama süreleri

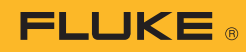

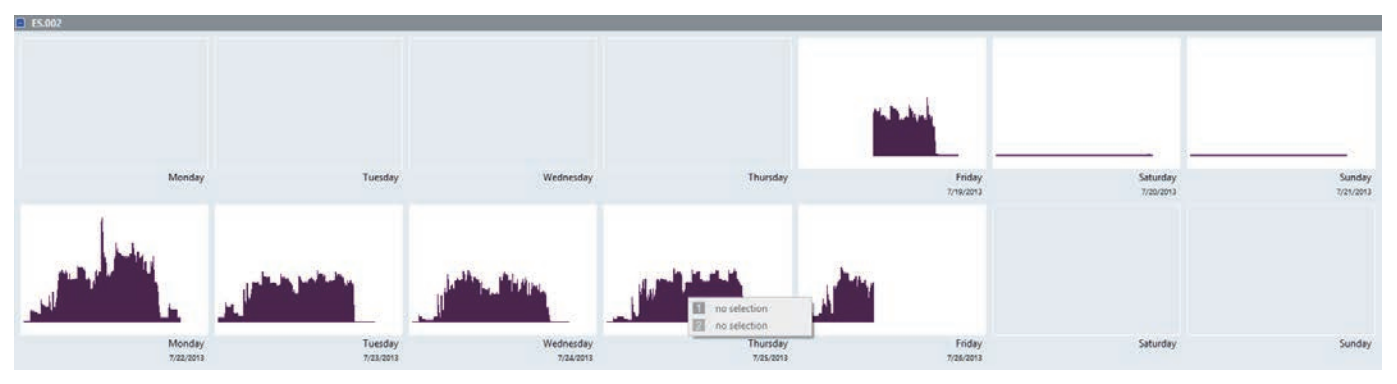

Şekil 1. Fluke Energy Analyze Plus'da görülen enerji tüketiminin takvim genel görünümü

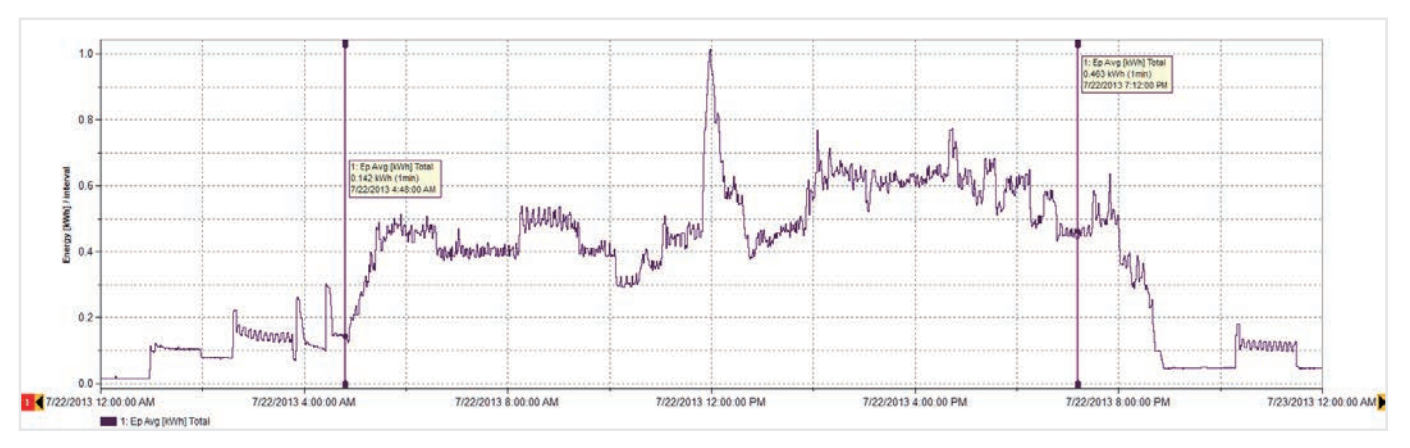

Şekil 2. Pazartesi günü enerji tüketimi detayları (Şekil 1'de görüldüğü gibi)

#### **3. Veri genel görünümü geliştirme**

Açık modeller olup olmadığını görmek için verilere kapsamlı bir göz atın. Şekil 1'de görülen gibi basit bir takvim genel görünümü, bir tesisteki enerji kullanım düzenini hızla gösterebilir. Bu örnek veri, ahşap sehpa üreten bir sanayi tesisinden alınmıştır ve her iş gününün nasıl başlayıp bittiğini ve hafta sonları enerji tüketiminin nasıl düştüğünü göstermektedir.

Bir genel görünüm elde ettikten sonra, daha detaylı bir ayrıntılı veri elde etmek mümkündür. Örneğin Şekil 1'deki verilerle, en yüksek enerji tüketiminin Pazartesi günü olduğunu görüyoruz, bu yüzden o güne daha ayrıntılı bir şekilde bakabiliriz (Şekil 2).

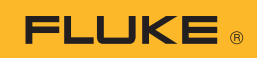

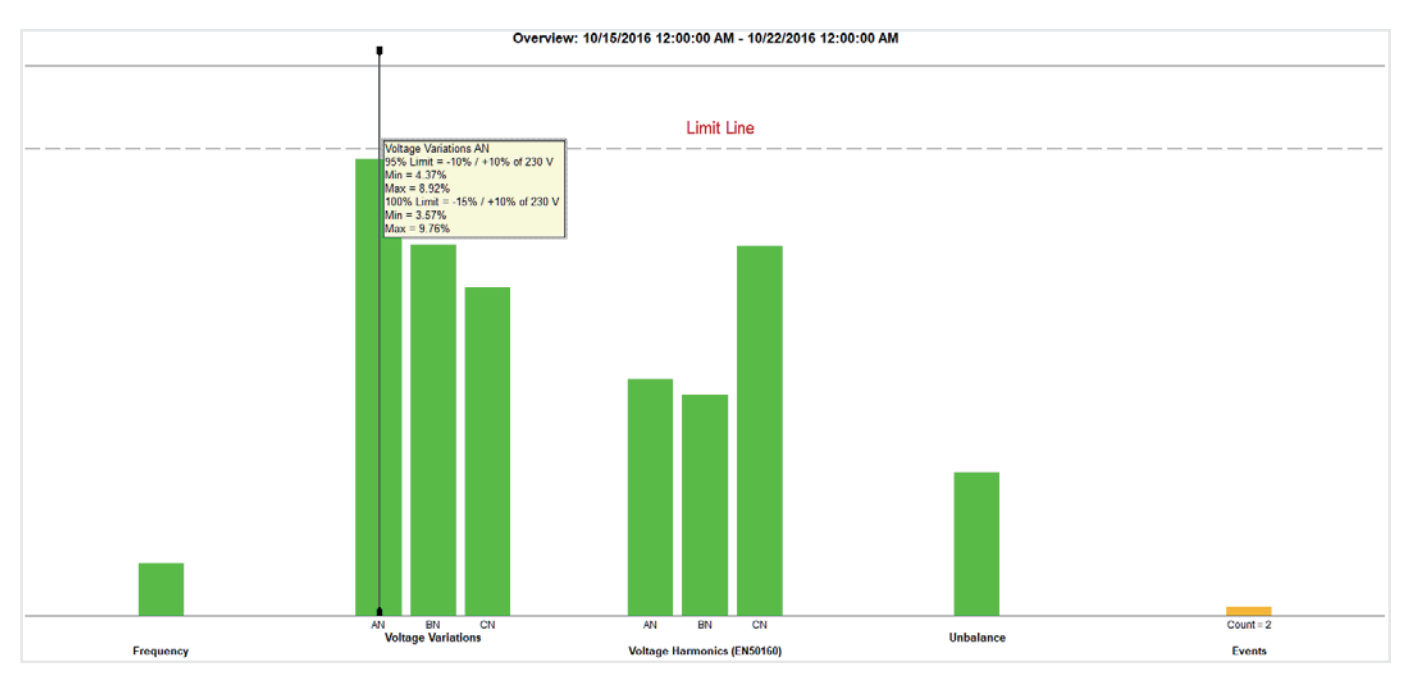

Şekil 3. Güç kalitesi özeti, tek bir basit görünümde çok ayrıntılı bilgi sağlayabilir

### **4. Bir güç kalitesi (Özet Bilgi) özeti sağlama**

Şekil 3, önceden belirlenmiş bir dizi sınıra karşı anahtar güç kalitesi değişkenlerini göstermektedir (bu durumda EN50160). Standart; frekans, gerilim değişimleri, gerilim harmonikleri, dengesizlik ve olayları karşılaştırır. Harmonikler için, 25.'ye kadar her bireysel harmonik farklı bir izin seviyesine sahiptir; 25.'den sonraki harmoniklerin sınırı yoktur, çünkü genellikle önemsiz sayılırlar.

Olaylar, yalnızca değerlendirme için sayılan düşmeleri, yükselmeleri ve kesintileri hesaba katar. Grafikte temsil edilen tüm yeşil çubukların arkasında büyük miktarda veri ve değerlendirme bulunmaktadır. Bu özet, elektrik sisteminin durumunu anlamak için güçlü bir araçtır.

Şekil 3'te, faz A (L1) üzerindeki gerilimin önceden tanımlanmış sınır çizgisine yakın olduğunu görüyoruz. Gerilimin bir eğilimini izleyerek (Şekil 4) faz A'daki (L1) gerilim hakkında daha fazla bilgi öğrenmek mümkündür.

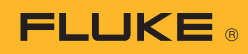

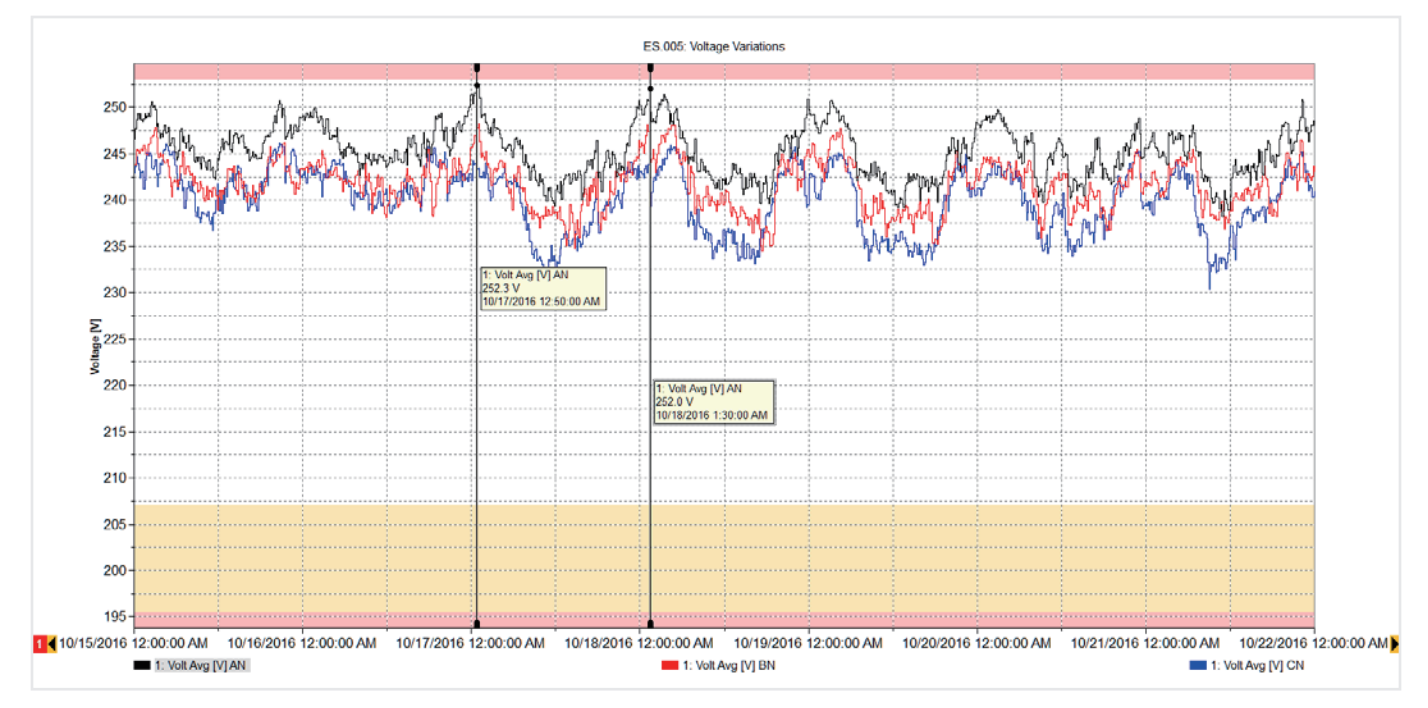

Şekil 4. Faz A gerilim eğilimi

Şekil 4'teki grafik, değerlerin sınırların içinde olduğunu ancak her sabah limitlere yaklaştığını göstermek için sınır çizgileriyle (minimum ve maksimum) örtüşen bir haftalık gerilim eğilimlerini görüntüler. Bu süre boyunca, bu tesiste üretim yapılmadı ve komşu tesislerdeki yükler de kapatıldı. Bu, sistemin gerilimini yalnızca izin verilen seviyede yükseltti. Bu gerilim sınırın üzerine çıkarsa, sorunu çözmek için büyük olasılıkla ilgili kuruluşu aramanız gerekir. Yüksek gerilim, zamanla ekipmana hasar verebilir; bu nedenle gerilimin yüksek olduğu zamanların ayrıntıları ilgili kuruluşun durumu yatıştırmasına yardımcı olabilir.

Şekil 3'e dönersek, diğer ölçümlerin sınırlar içinde olduğunu ve gerekirse yeşil çubukların her birinin arkasındaki ayrıntıları görebildiğimizi görürüz. Örneğin, olayların bir listesini görebilir ve Şekil 5'deki gibi olayların arkasındaki gerilim profilini bile görebiliriz.

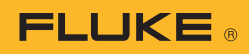

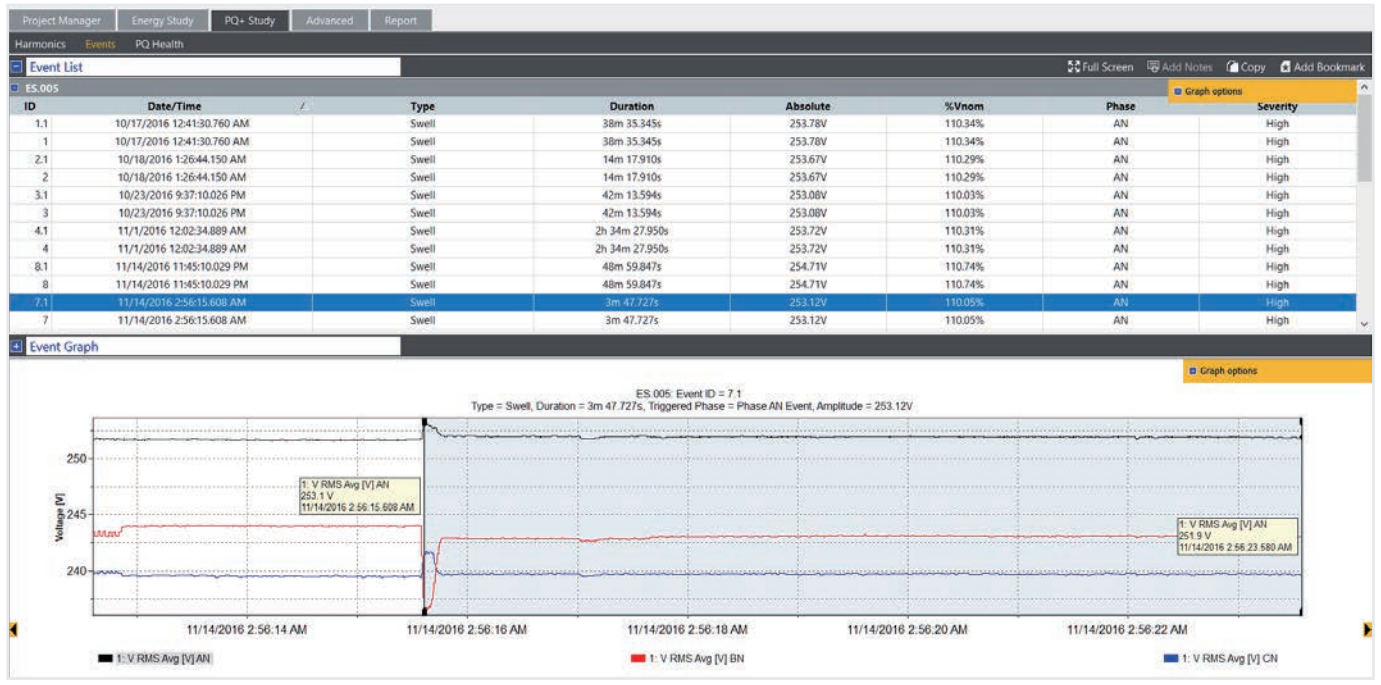

Şekil 5. Olay tablosu ve gerilim grafiği

#### **5. Güç kalitesi raporlama**

Bu önemli görünümlerin her birini birleştirerek tesisin nasıl çalıştığını açıklamak mümkündür. Fluke Energy Analyze Plus yazılımı ile, her bir görünümü "işaretleyebilirsiniz" ve daha sonra hızlı bir şekilde rapor oluşturmak için kullanabilirsiniz. İşaretli ögeler raporlama aracında görünür ve basit 'sürükle ve bırak' özelliği ile birkaç dakika içinde yeni raporlar oluşturulabilir Görünümleri işaretlemeden önce, önemli noktaları vurgulamak için grafikler üzerine açıklama eklemek de mümkündür. Şekil 6, bazıları raporlama alanına sürüklenmiş mevcut işaretlerin bir listesini içeren raporlama aracını göstermektedir. Daha sonra, rapor kullanıcıya uygun bir biçimde dışarıya aktarılabilir ve rapor ek düzenleme veya yorum gerektiriyorsa PDF veya Microsoft Word belgesi şeklinde diğer kişilere e-postayla gönderilebilir.

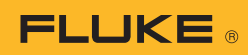

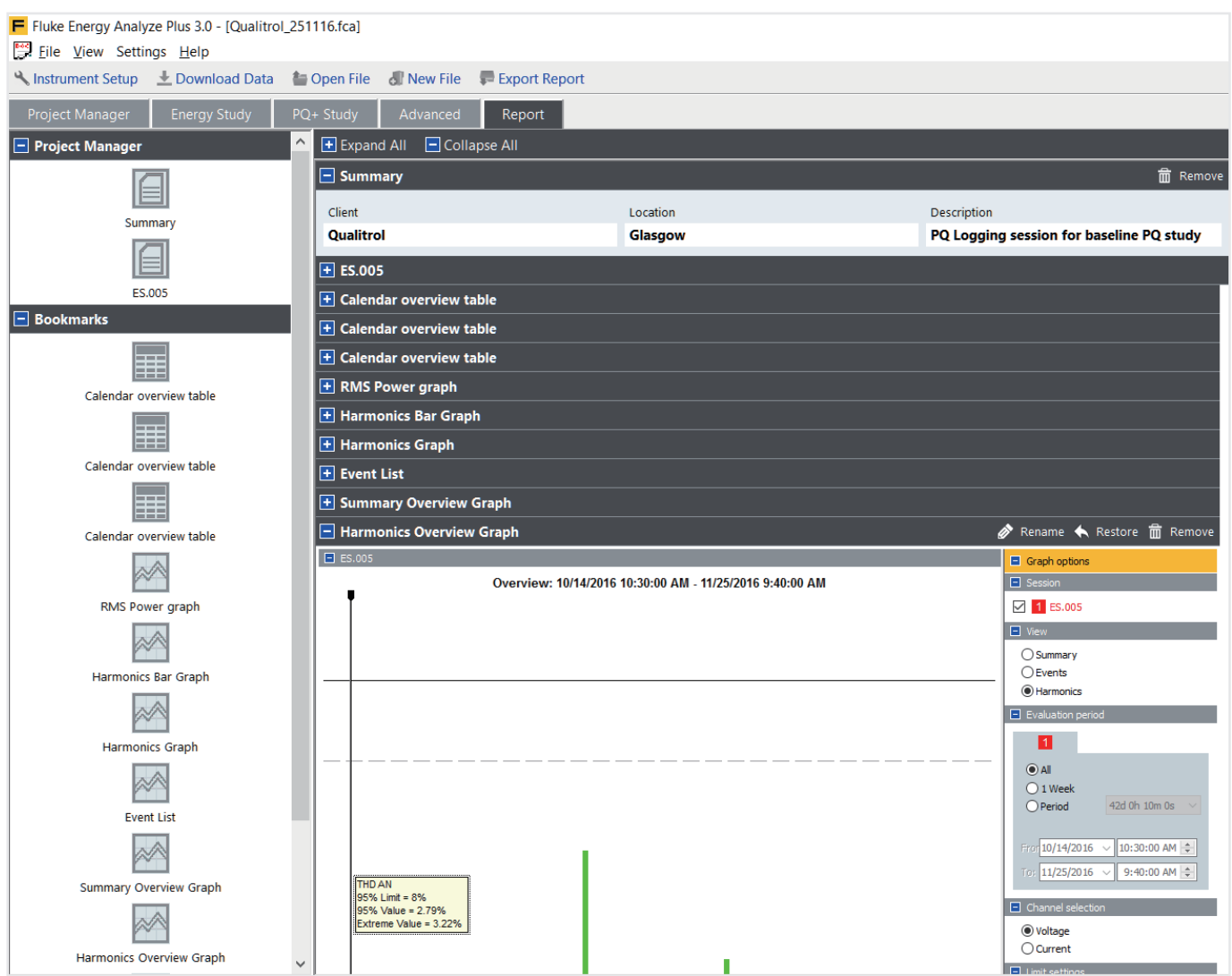

Şekil 6 İşaretlerle raporlama aracı

Bu basit yönergeleri izleyerek, en etkili bilgiyi en verimli şekilde ileten profesyonel raporlar üretebileceksiniz. Bu, gereken yerlerde yatıştırma planları geliştirmek için zaman kazandıracak veya sisteminizi size ve diğer tüm kullanıcılara uygun bir şekilde çalıştırmaya devam etmenize izin verecektir.

#### Fluke. *Keeping your world up and running.*®

#### Fluke TURKIYE

P.O. Box 1186 5602 BD Eindhoven The Netherlands Web: www.fluke.com.tr

## For more information call:

In the U.S.A. (800) 443-5853 or Fax (425) 446-5116 In Europe/M-East/Africa +31 (0)40 267 5100 or Fax +31 (0)40 267 5222 In Canada (905) 890-7600 or Fax (905) 890-6866 From other countries +1 (425) 446-5500 or Fax +1 (425) 446-5116

©2017 Fluke Corporation. All rights reserved. Data subject to alteration without notice. 11/2017 6010067a-tr

Modification of this document is not permitted without written permission from Fluke Corporation.